## Delete a Saved Report

1. Select Saved Searches from the Report [Wizard](https://kb.informetica.com/wizard) .

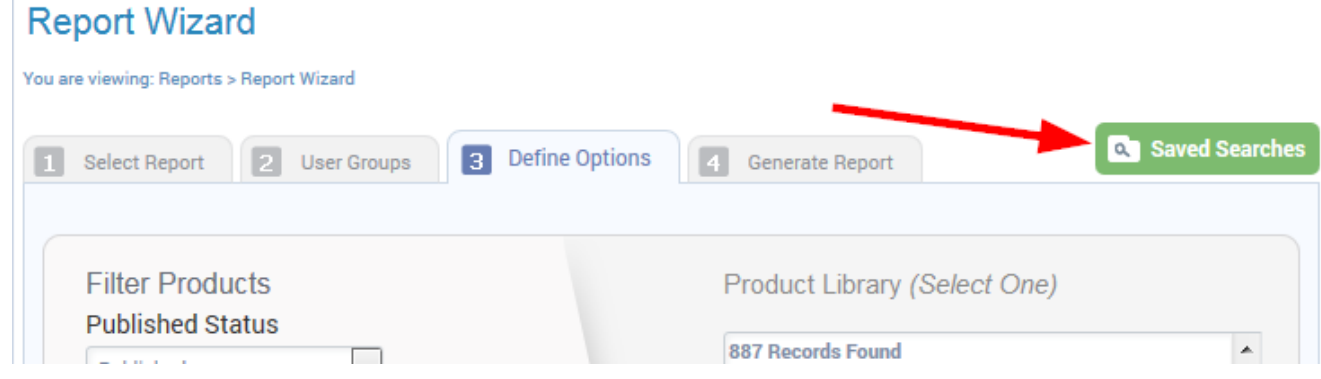

2. Select the delete icon next to the report you wish to delete.

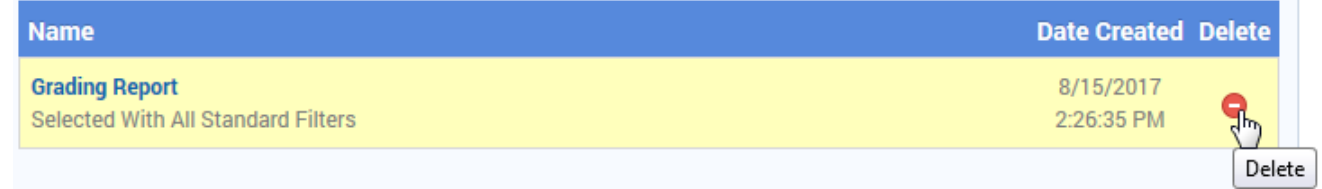

3. Confirm that you want to delete the saved report. Deletion will only affect the saved filters. The

report will still be available to run from the report wizard.

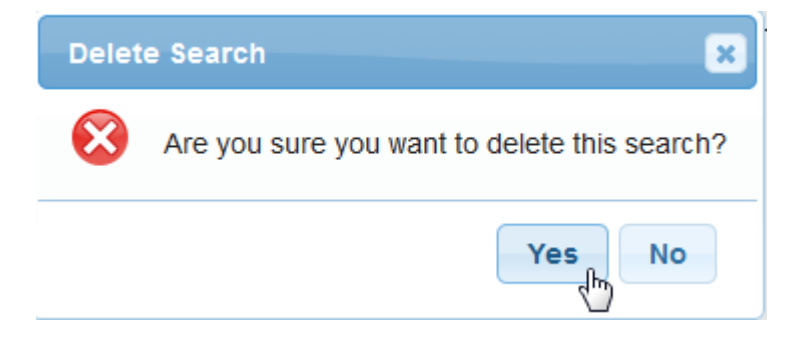